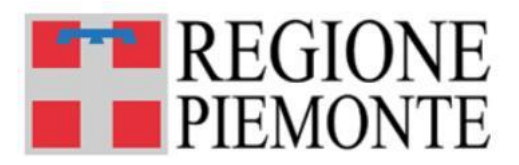

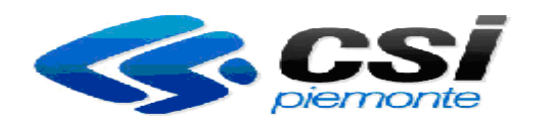

# *Guida alla Tassa Auto Piani di rateizzazione*

Versione 01

## **Sommario**

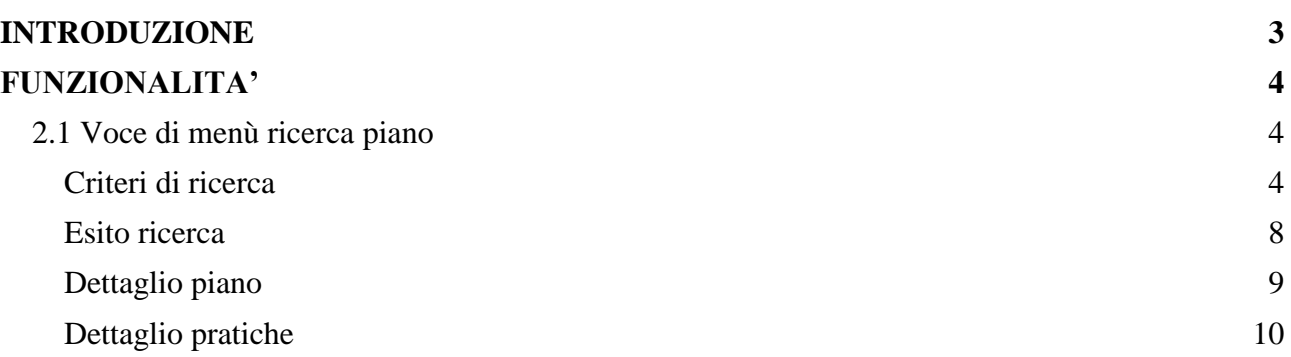

<span id="page-2-0"></span>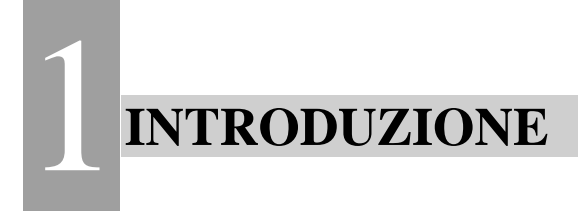

L'applicativo permette di consultare i piani di rateizzazione e i relativi pagamenti delle rate

#### Capitolo 2

<span id="page-3-0"></span>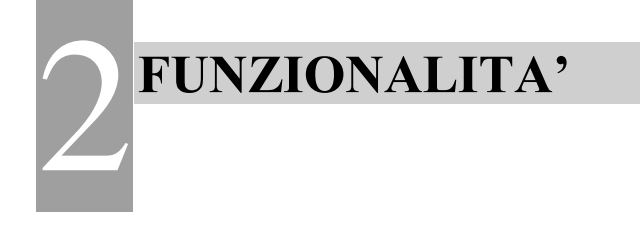

### <span id="page-3-1"></span>*2.1 Voce di menù ricerca piano*

La funzionalità permette di ricercare i piani già presenti in archivio, consultare il dettaglio delle rate e degli eventuali pagamenti e degli avvisi di accertamento rateizzati nel singolo piano.

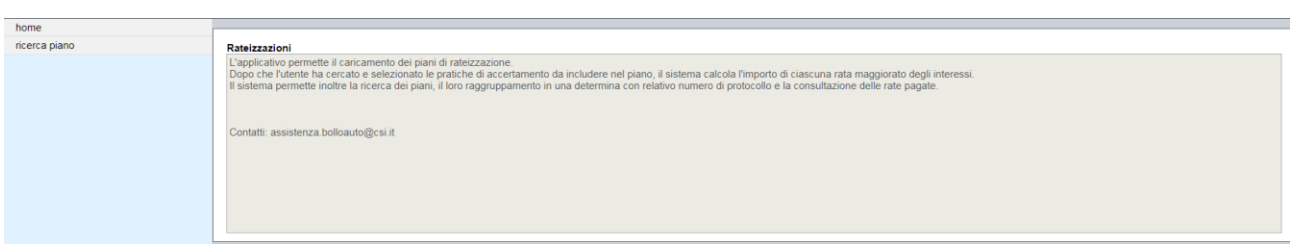

#### <span id="page-3-2"></span>Criteri di ricerca

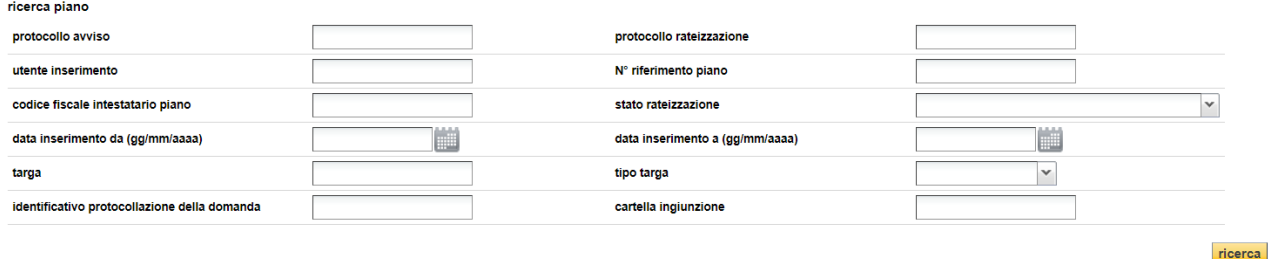

- *Protocollo avviso*: si tratta del numero di protocollo dell'avviso di accertamento contenuto nel piano. La ricerca restituisce solo il piano in cui è presente l'accertamento indicato.
- *Utente inserimento*: codice fiscale dell'utente che ha effettuato l'inserimento. La ricerca restituisce solo i piani inseriti dall'utente indicato.
- *Codice fiscale intestatario piano*: codice fiscale del contribuente a cui è riferita la rateizzazione. La ricerca restituisce solo i piani a carico del codice fiscale/partita iva indicato.
- *data inserimento da – data inserimento a*: data caricamento del piano. La ricerca restituisce solo i piani che risultano inseriti nel periodo indicato.
- *Targa – tipo targa*: targa e tipo targa del veicolo a cui si riferisce l'accertamento rateizzato. La ricerca restituisce i piani i cui avvisi di accertamento sono relativi alla targa indicata.
- *Protocollo rateizzazione*: numero di protocollo della determina. La ricerca restituisce solo i piani di rateizzazione aventi il numero di protocollo indicato.

• *Identificativo rateizzazione*: si tratta dell'identificativo univoco del piano. E' composto da un codice/anno del piano. E' presente sul piano di rateizzazione ricevuto dall'utente.

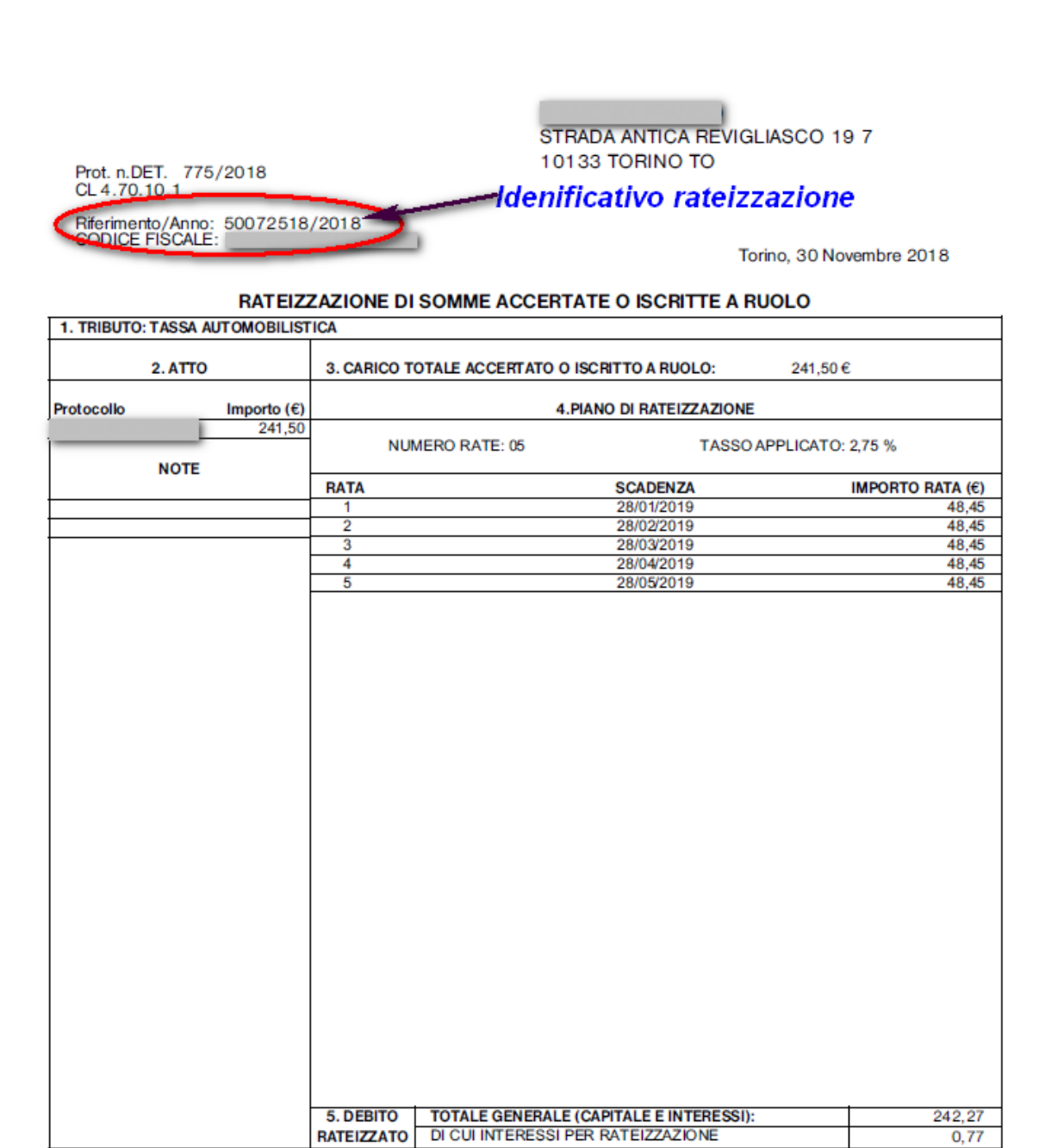

• *Stato rateizzazione*: i valori possibili sono

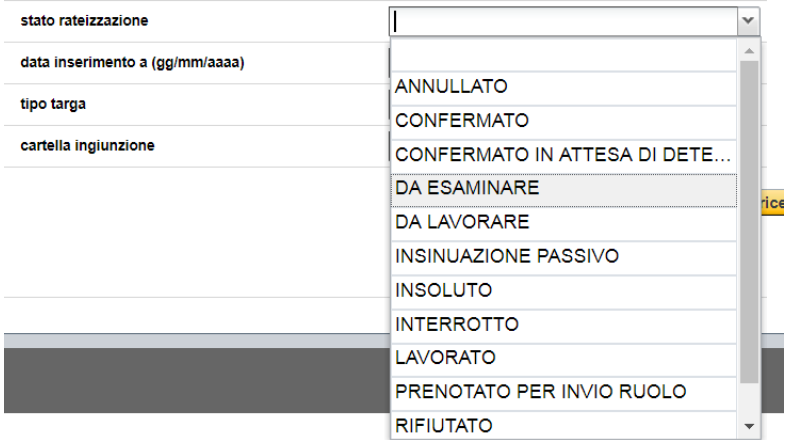

- ANNULLATO: è lo stato che acquisisce il piano quando viene annullato. Si noti che se viene annullato un piano che si trova in stato da lavorare, non gli viene assegnato lo stato annullato, ma eliminato, e in tal modo non risulta più consultabile.
- DA ESAMINARE: è lo stato che acquisisce il piano quando viene predisposto a seguito della domanda dell'utente.
- DA LAVORARE: è lo stato che assume il piano dopo l'accettazione.
- RIFIUATO: è lo stato che assume il piano dopo il rifiuto da parte di Regione Piemonte.
- CONFERMATO IN ATTESA DI DETERMINA: è lo stato che acquisisce il piano dopo che Regione ha avviato il processo interno di definizione della determina.
- CONFERMATO: è lo stato che acquisisce il piano dopo aver inserito il numero di protocollo della determina. In questa fare la regione ha concluso le attività necessarie per la definizione della determina. Tutti i piani in questo stato verranno inviati al contribuente.
- LAVORATO: è lo stato che acquisisce il piano dopo che è stato incluso nel flusso di stampa propedeutico all'invio sul territorio.
- TERMINATO: è lo stato che acquisisce il piano quando tutte le rate previste risultano pagate.
- PRENOTATO PER INVIO RUOLO: è lo Stato che acquisisce il Piano quando viene prenotato per la trasmissione dello stesso a Soris, che procederà alla predisposizione dell'ingiunzione.
- INSOLUTO: è lo Stato che acquisisce il Piano quando viene trasmesso a Soris, che procederà alla predisposizione dell'ingiunzione.
- INSINUAZIONE AL PASSIVO: è lo stato che assume il piano quando è in corso una procedura di fallimento

#### Il processo di assegnazione degli stati è il seguente:

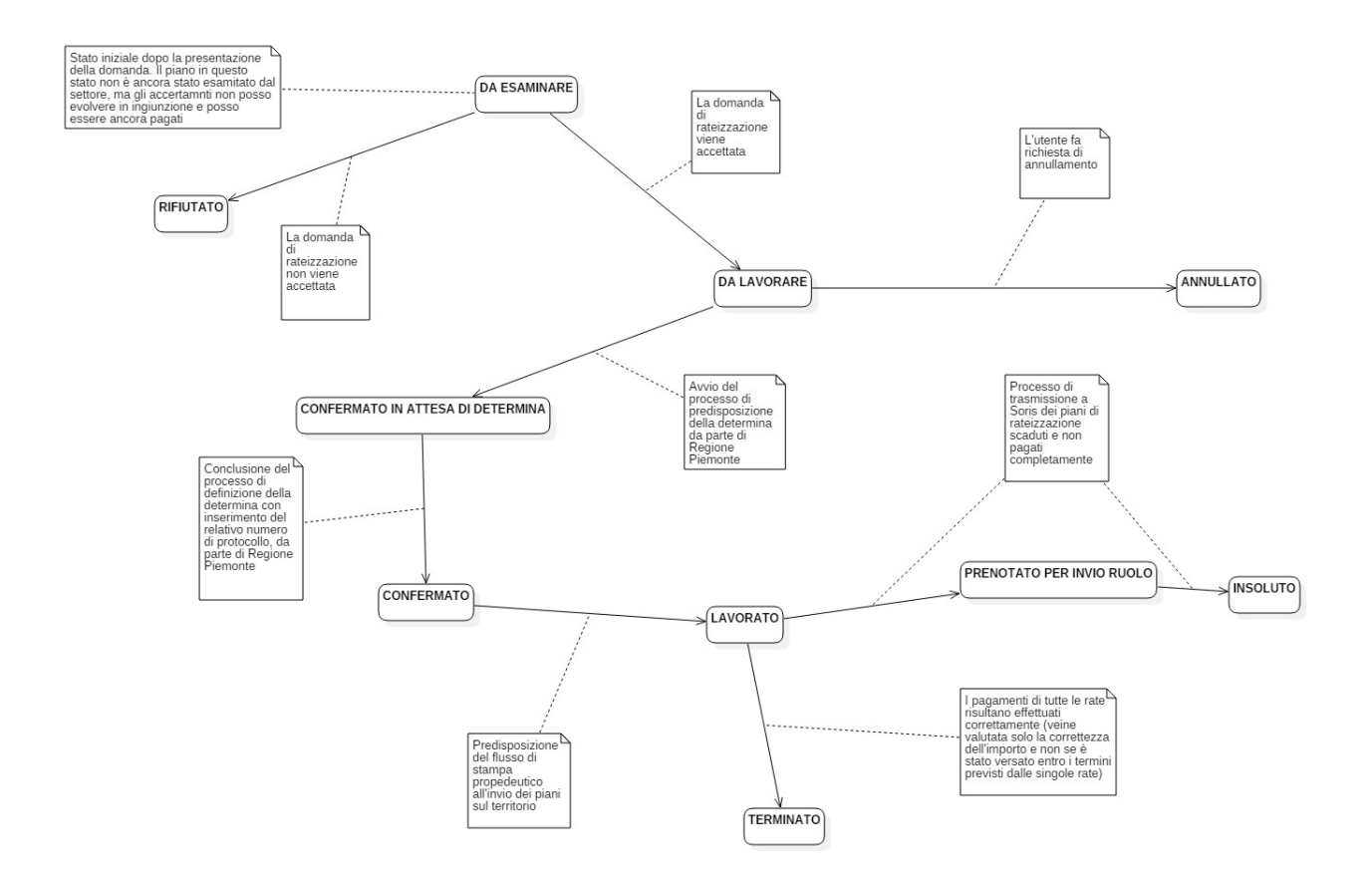

#### <span id="page-7-0"></span>Esito ricerca

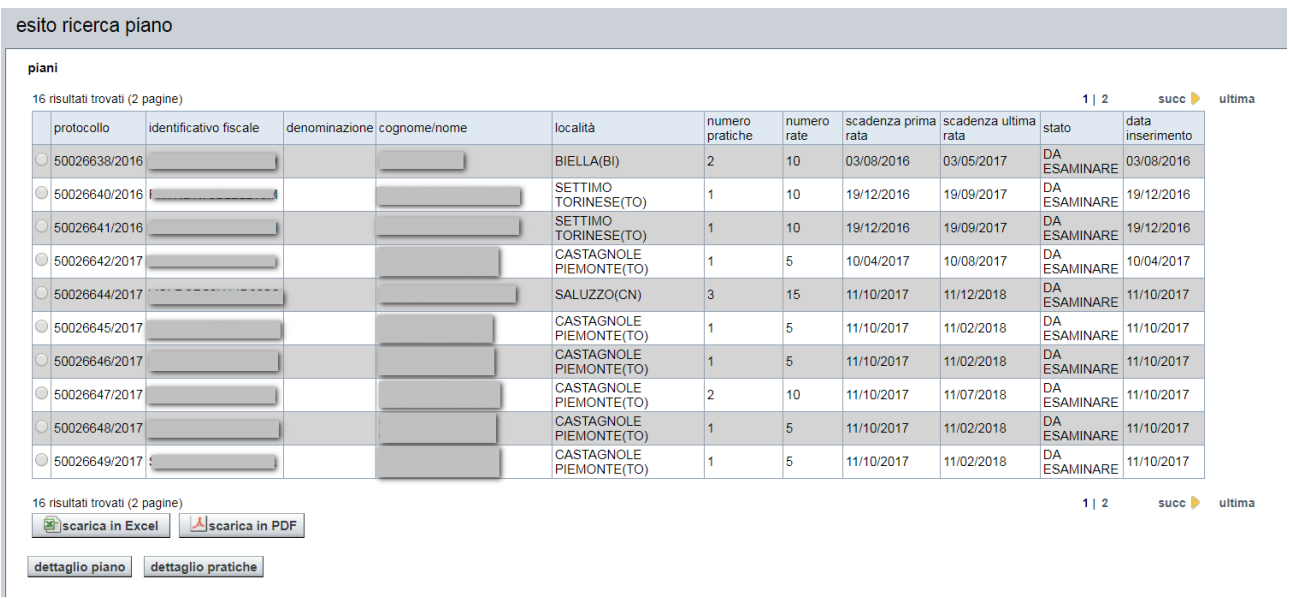

Selezionando un singolo piano è possibile consultarne il dettaglio e l'elenco delle pratiche rateizzate

#### <span id="page-8-0"></span>Dettaglio piano

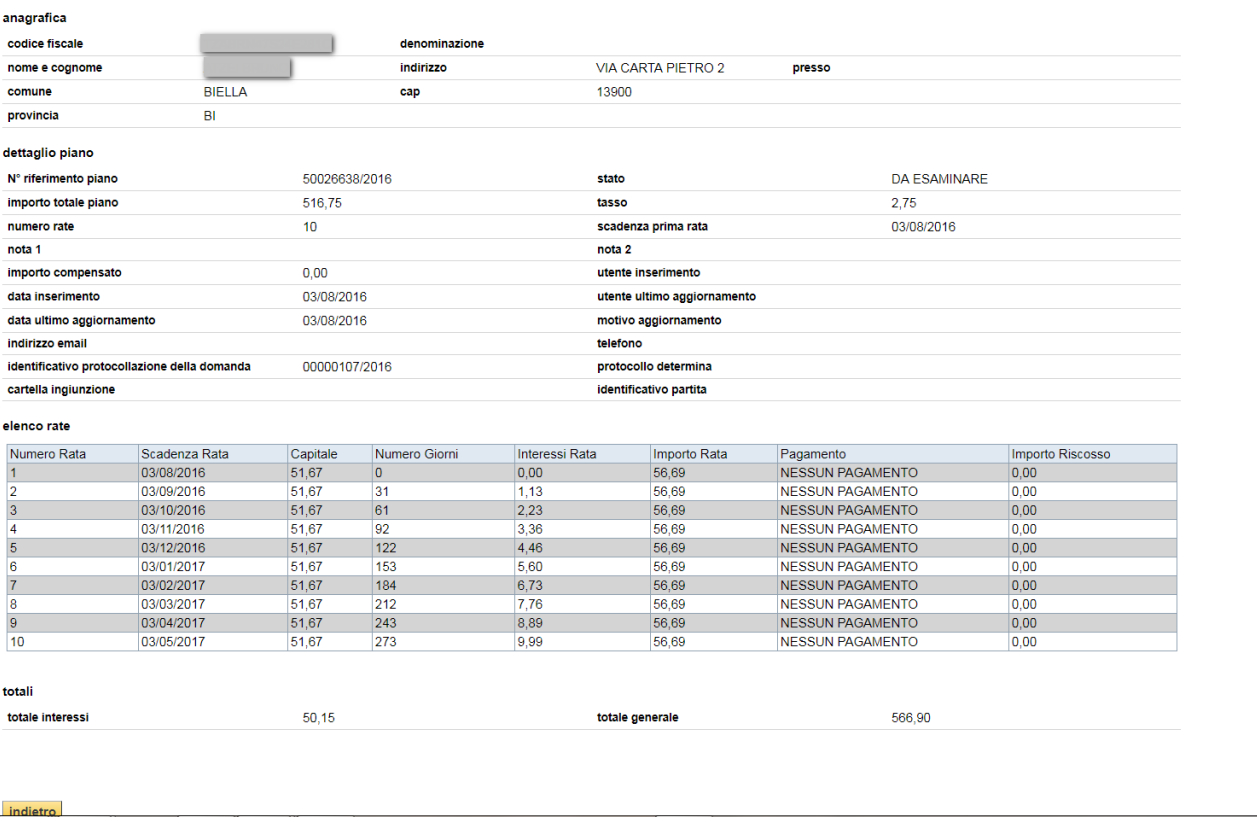

Si noti che:

- ➢ Il **N° riferimento piano** è l'identificativo della rateizzazione riportato sulla lettera ricevuta dal contribuente.
- ➢ L'**identificativo protocollazione domanda** è il numero di protocollo trasmesso all'utente al termine della presentazione della domanda.
- ➢ Il **protocollo determina** è il numero di protocollo della determina di cui fa parte il piano. Tutti i piani della specifica determina hanno lo stesso protocollo.
- ➢ I valori assegnati a **Note 1, note 2, utente inserimento, utente ultimo aggiornamento, motivo aggiornamento** non sono disponibili per il profilo in consultazione.

#### <span id="page-9-0"></span>Dettaglio pratiche

In questa sezione sono presenti gli accertamenti rateizzati nel singolo piano.

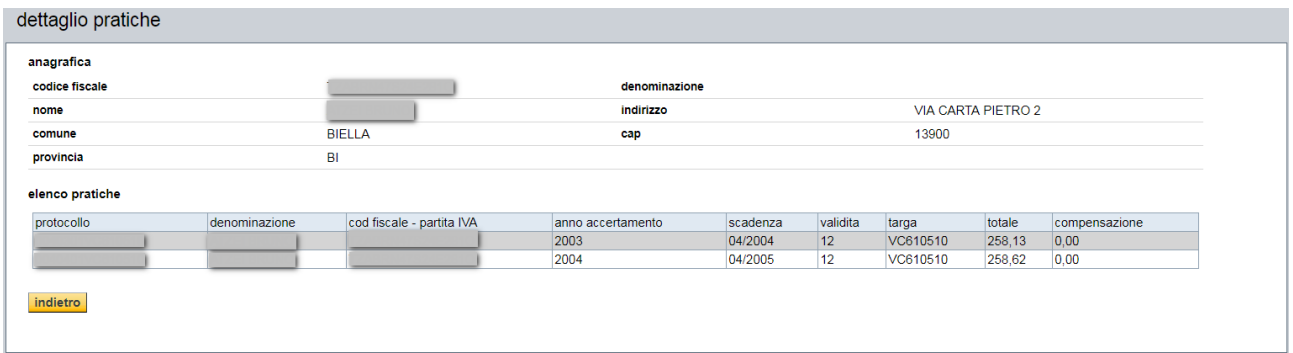